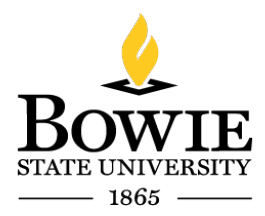

Thurgood Marshall Library Building 14000 Jericho Park Rd, Bowie, MD 20715 *Helpdesk@bowiestate.edu*

# Bowie State University (BSU) Accessing Adobe Applications

# Virtual Computer Lab Access for BSU Students:

To begin, open a web browser (Chrome, Firefox, Edge, etc.).

Type → [https://bowiestate.edu](https://bowiestate.edu/)

Navigate to "Bulldog Connection"

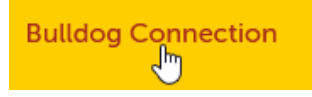

Click  $\rightarrow$  "Blackboard" from the "Quick Access" menu

# **Quick Access**

- Student Email
- Class and Exam Schedules
- · Bulldog Connection How-to
- · Blackboard
- ickstart Hub (Black

Login to Blackboard with your BSU username & Password

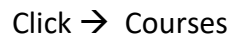

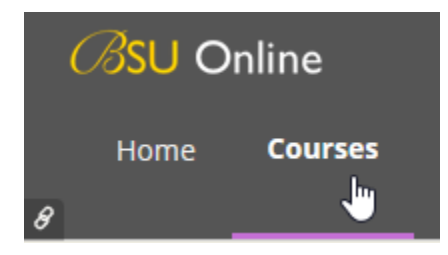

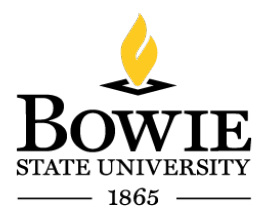

Thurgood Marshall Library Building 14000 Jericho Park Rd, Bowie, MD 20715 *Helpdesk@bowiestate.edu*

Click  $\rightarrow$  the virtual lab link on the right hand side of the page

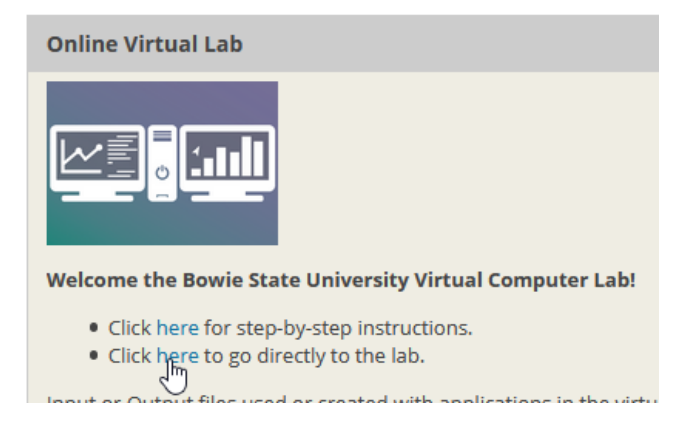

 $Click \rightarrow$  VMware Horizon HTML Access

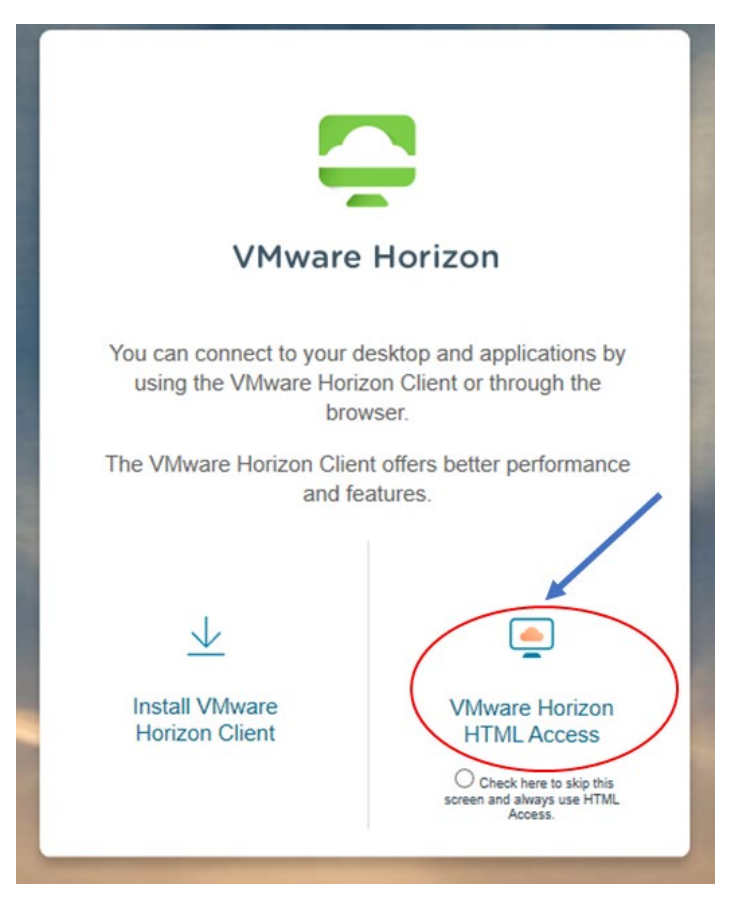

*Note: Your username is your BSU email.* 

Thurgood Marshall Library Building 14000 Jericho Park Rd, Bowie, MD 20715 *Helpdesk@bowiestate.edu*

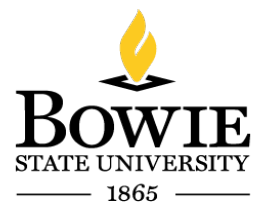

Enter → Your BSU student email address (@students.bowiestate.edu)

Enter  $\rightarrow$  Password

 $Click \rightarrow$  Login

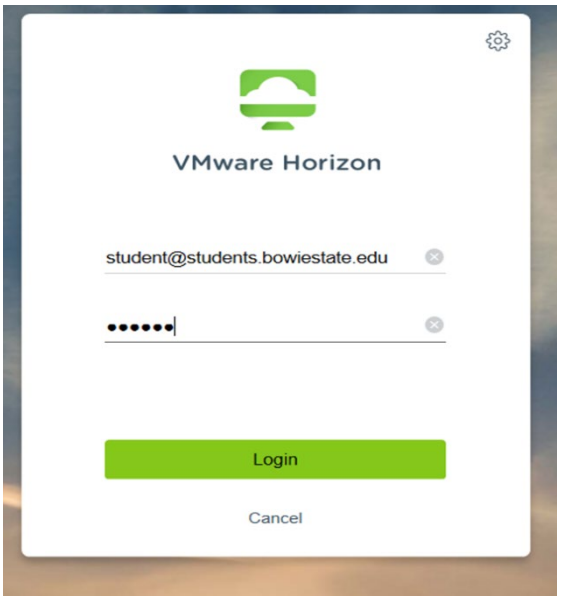

#### Click  $\rightarrow$  03 Adobe Suite

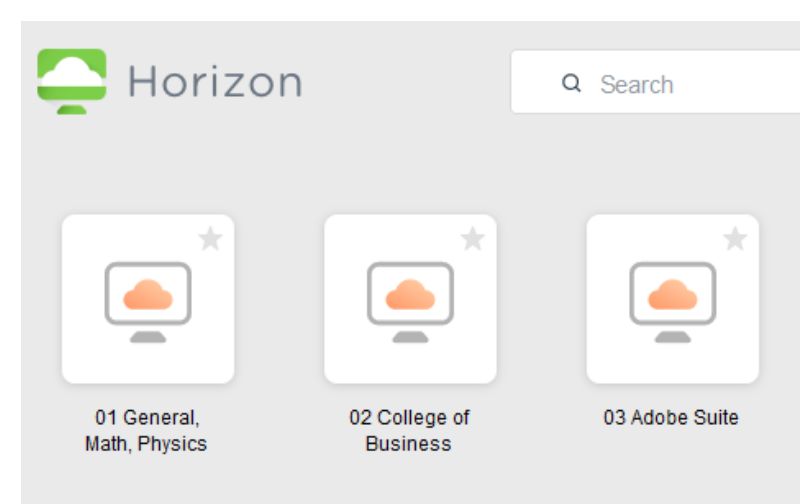

# Example: Adobe Illustrator 2020

To access the Adobe Illustrator (AI) 2020 from BSU Student Virtual lab, you will need to follow the steps below. There are two (2) ways to launch AI either from the Start Menu or Search Menu.

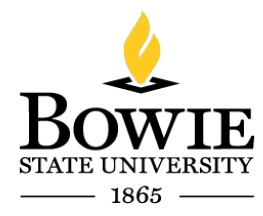

Thurgood Marshall Library Building 14000 Jericho Park Rd, Bowie, MD 20715 *Helpdesk@bowiestate.edu*

### Start Menu

- 1. Click  $\rightarrow$  Start (windows icon)
- 2. Click  $\rightarrow$  Adobe Illustrator 2020 (or any other Adobe application)

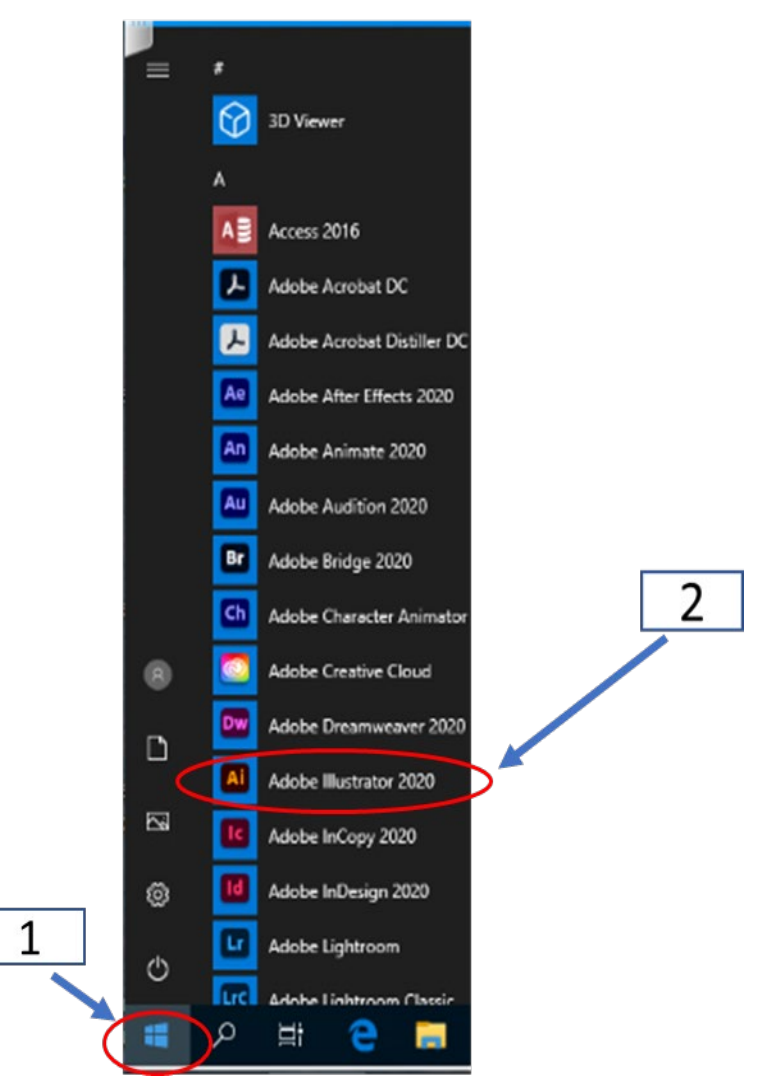

*Figure 1: Start Menu Search for Adobe Illustrator 2020*

# Search Menu

- 3. Click  $\rightarrow$  Type Here to Search (magnifying glass icon)
- 4. Type  $\rightarrow$  Adobe Illustrator 2020
- 5. Click  $\rightarrow$  Adobe Illustrator 2020

**STAT** 1865

Thurgood Marshall Library Building 14000 Jericho Park Rd, Bowie, MD 20715 *Helpdesk@bowiestate.edu*

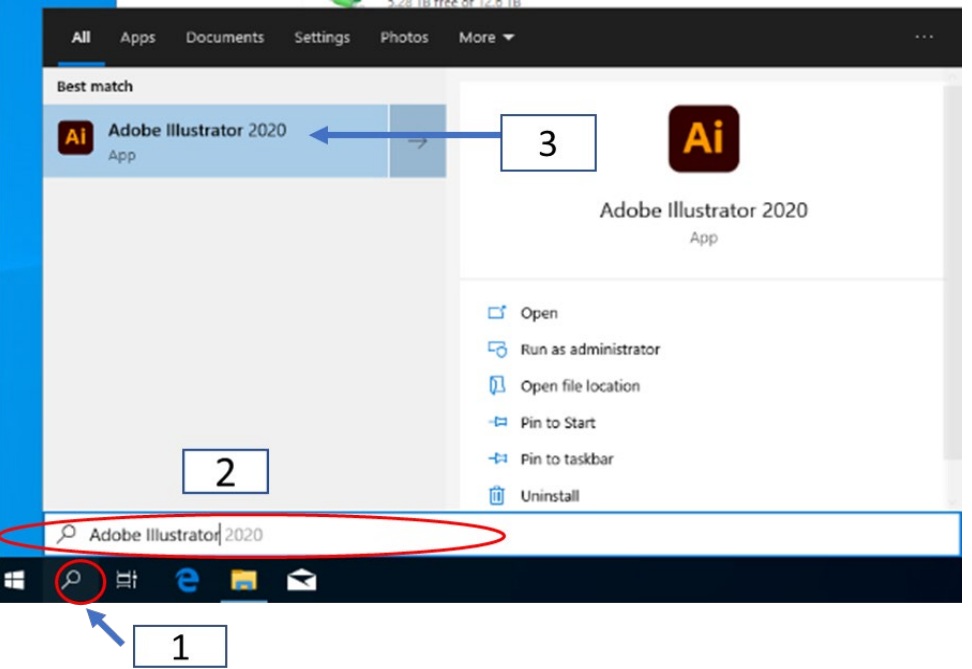

*Figure 2: Search Adobe Illustrator 2020*

Adobe Illustrator Initializing (please be patient)

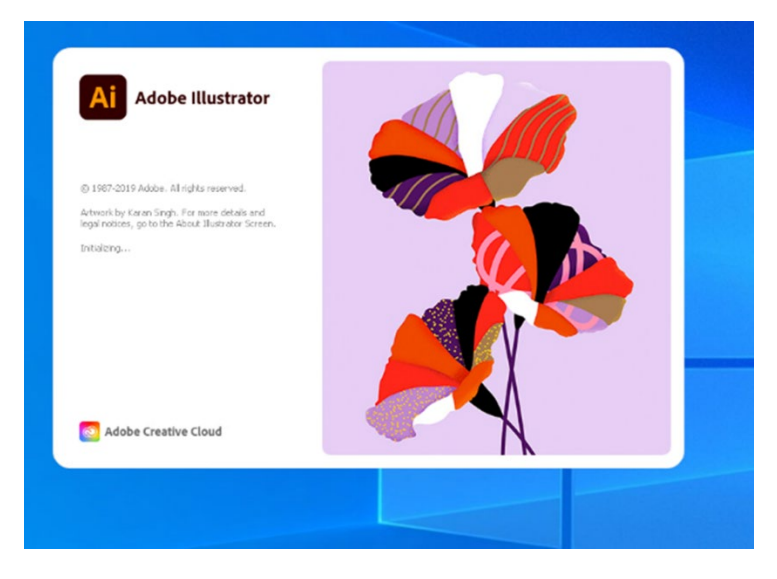

Sign in  $\rightarrow$  BSU student email address (student@students.bowiestate.edu)

 $Click \rightarrow$  Continue

**STATE** 1865

Thurgood Marshall Library Building 14000 Jericho Park Rd, Bowie, MD 20715 *Helpdesk@bowiestate.edu*

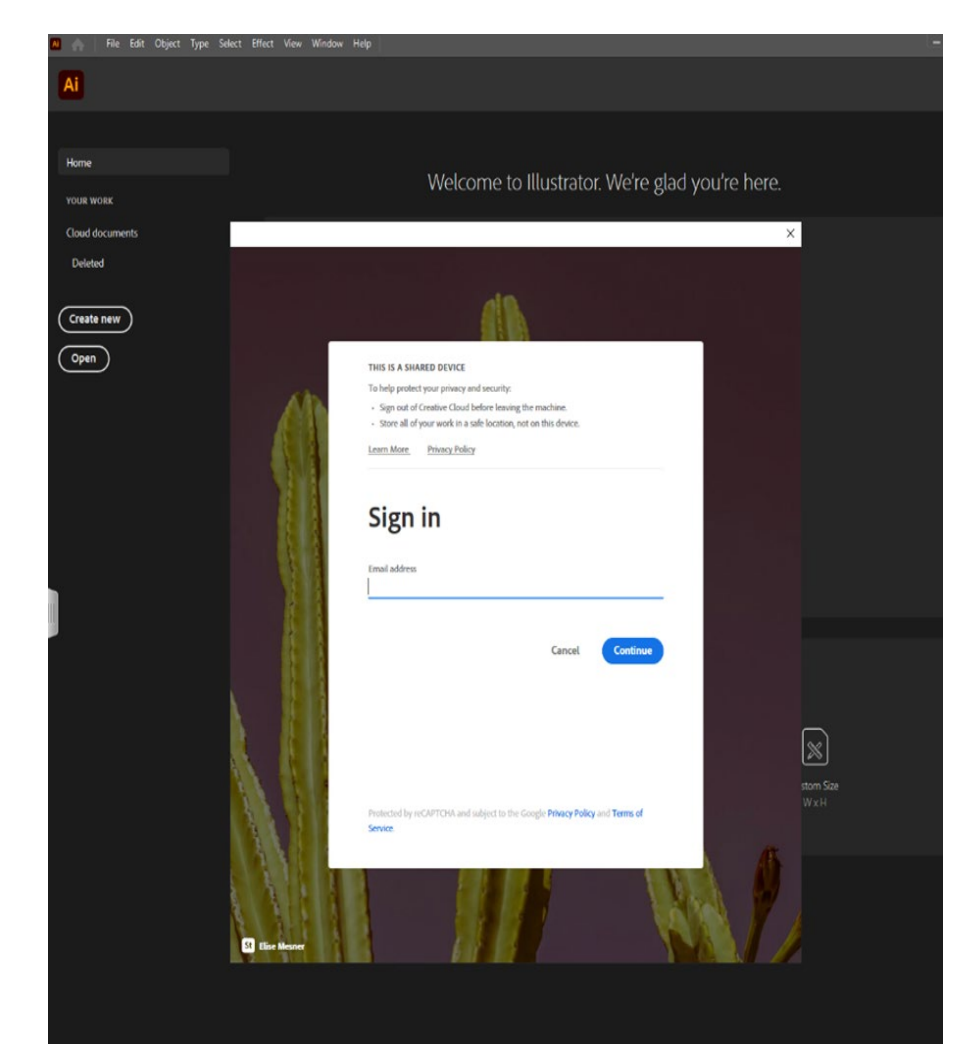

Secure logon for Bowie State University

Type  $\rightarrow$  Username

Type  $\rightarrow$  Password

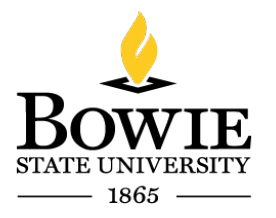

Thurgood Marshall Library Building 14000 Jericho Park Rd, Bowie, MD 20715 *Helpdesk@bowiestate.edu*

 $Click \rightarrow Logon$ 

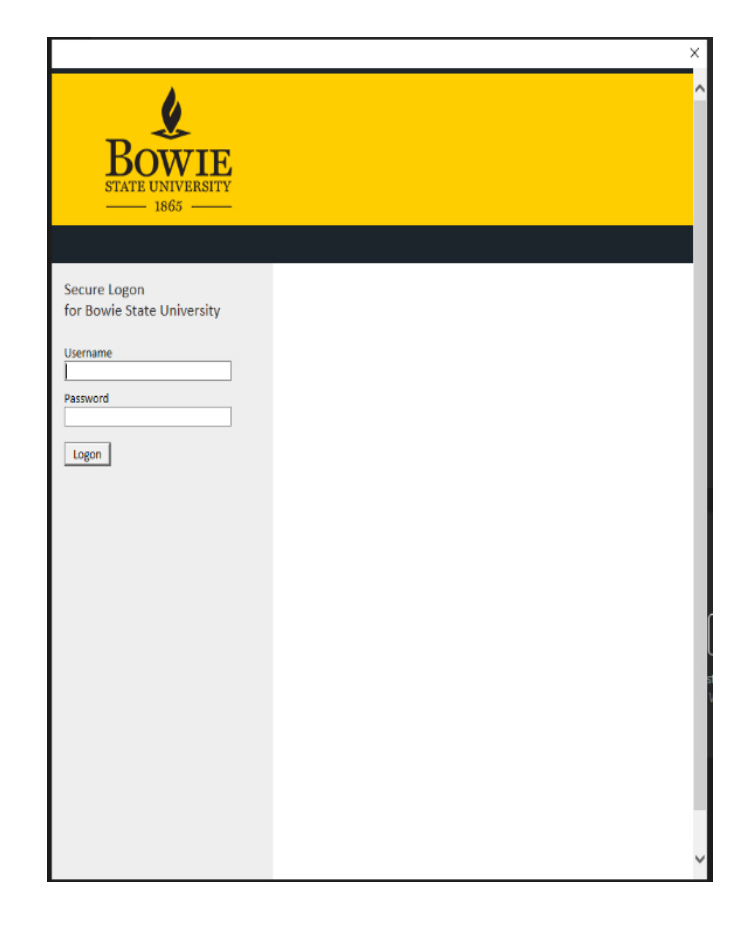

Welcome to Illustrator!

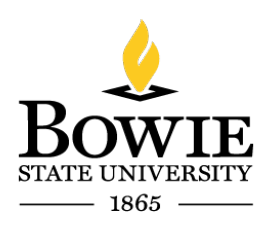

Thurgood Marshall Library Building 14000 Jericho Park Rd, Bowie, MD 20715 *Helpdesk@bowiestate.edu*

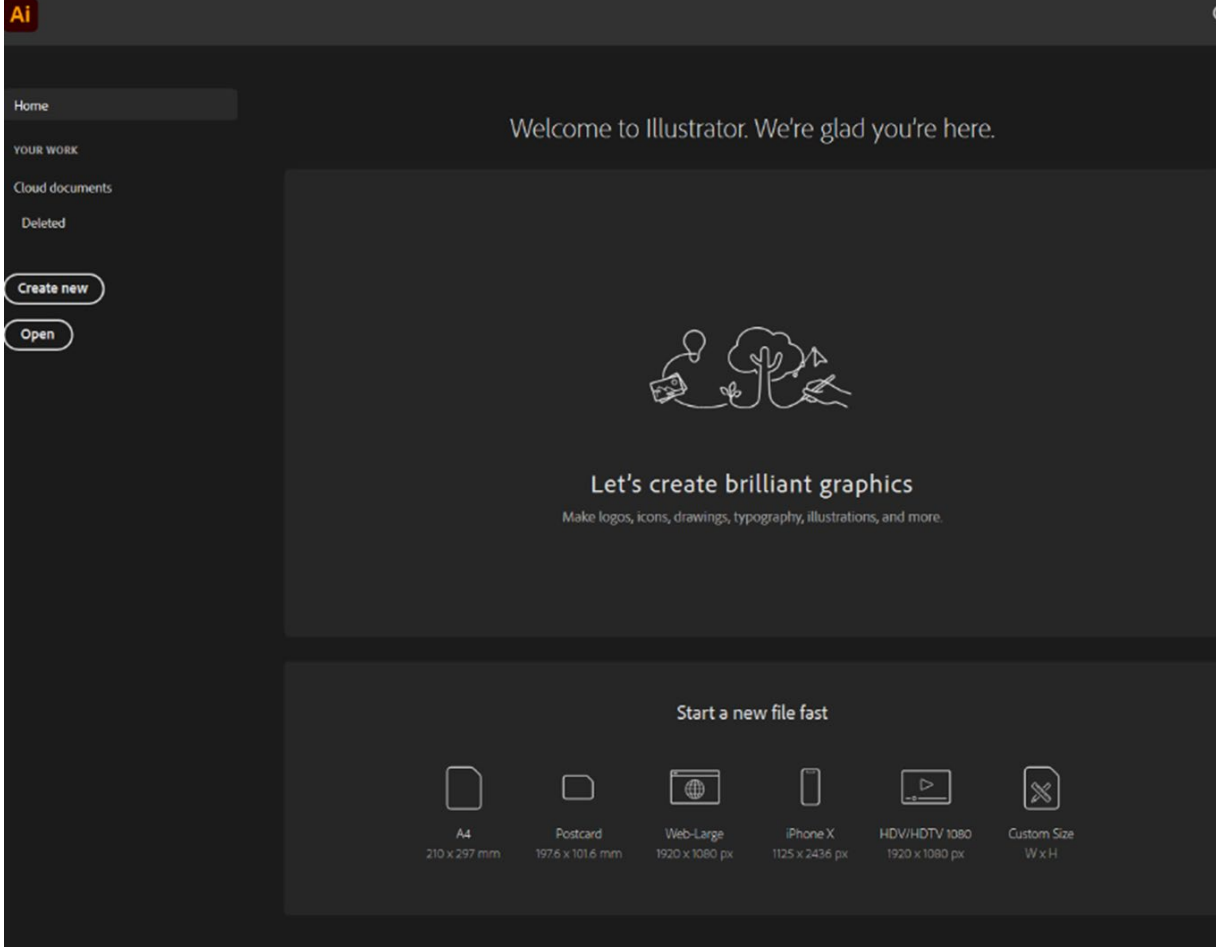

End